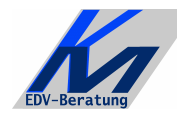

*KM – EDV-Beratung* Konstantin Möser **Tel.+Fax : 0700/0 K M O E S E R Darmstädter Str. 57 =0700/0 5 6 6 3 7 3 7 64720 Michelstadt eMail: Info@KM-EDV.de**

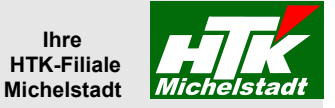

Stand 20.10.2010

# *Produktionsterminal*

*zur Sage – Classic-Line*

## **Inhaltsverzeichnis**

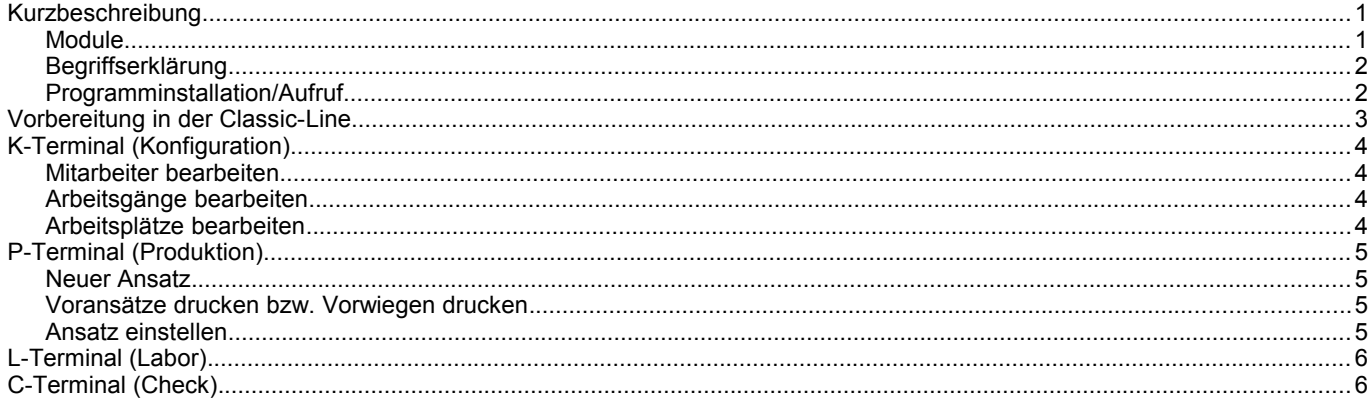

## <span id="page-0-1"></span>**Kurzbeschreibung**

Ziel der Anwendungen ist die Erfassung der Material-Rückmeldungen in der Produktion und der Messwerte im Labor.

Die aktuellen Versionen hat derzeit noch keine Speicherfunktion !! Es sind lediglich Vorschau-Programme!!!

#### <span id="page-0-0"></span>**Module**

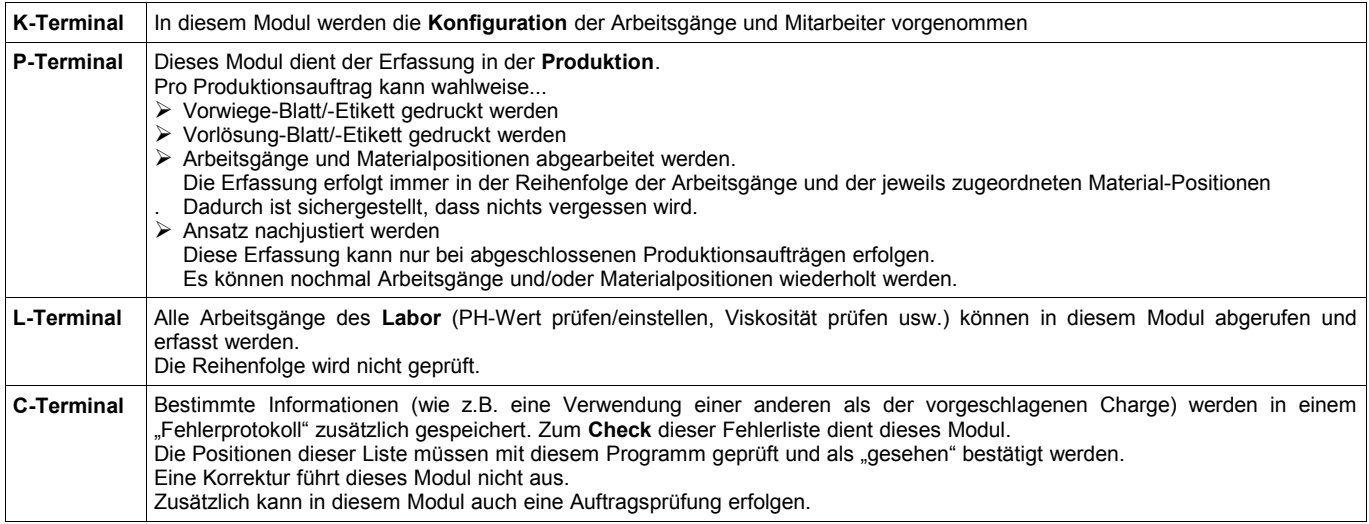

Die Idee hinter diesen getrennten Modulen ist, dass jeder Anwender jeweils nur das für ihn notwendige Programm im Zugriff hat. Eine Rechteverwaltung ist (bis auf kleine Teilbereiche) daher nicht notwendig.

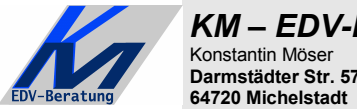

*KM – EDV-Beratung* Konstantin Möser **Tel.+Fax : 0700/0 K M O E S E R Darmstädter Str. 57 =0700/0 5 6 6 3 7 3 7 64720 Michelstadt eMail: Info@KM-EDV.de**

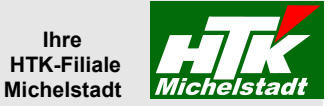

#### <span id="page-1-1"></span>**Begriffserklärung**

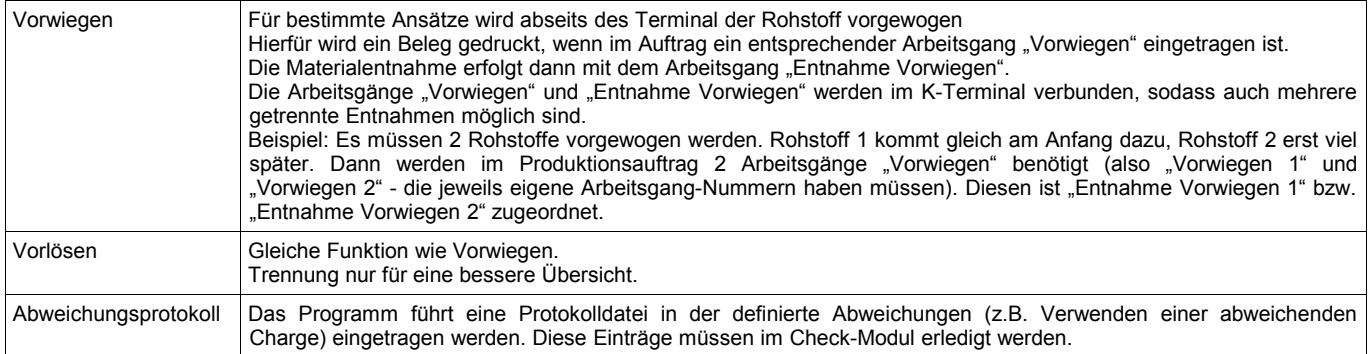

## <span id="page-1-0"></span>**Programminstallation/Aufruf**

Die Programm "K-Terminal.exe", "P-Terminal.exe", "L-Terminal.exe" und "C-Terminal.exe" müssen im gleichen Ordner (z.B. S:\sage\Terminal") gespeichert werden. Darin muss ein Unterordner "Daten" angelegt sein.

Der Programmstart muss jeweils über eine Verknüpfung erfolgen, da der Parameter für die Datenverbindung mit übergeben werden muss. Mögliche Parameter sind:

"/1" für die ODBC-Datenverbindung "CL-Daten" "/3" für die ODBC-Datenverbindung "CL-Daten-3" => siehe Beispiel rechts

Durch das Anlegen von 2 verschiedenen Ordnern und jeweils verschiedenen Datenverbindungen kann parallel ein Echtmandant und ein Testmandant verwendet werden.

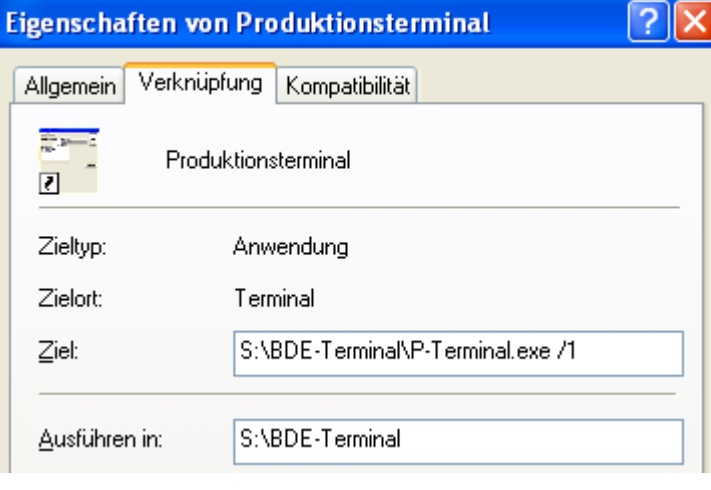

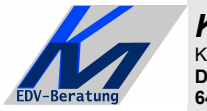

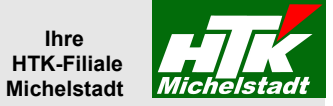

## <span id="page-2-0"></span>**Vorbereitung in der Classic-Line**

Ordnen Sie in einem Produktionsauftrag allen Materialpositionen jeweils einen Arbeitsgang zu.

Rufen Sie dazu den Produktionsauftrag auf, wechseln mit OK="P" in die Teilepositionen starten die Zuordnung bei jeder Teileposition mit <Strg>+Z.

Teile die nicht zugeordnet sind, können später auch nicht entnommen werden!!

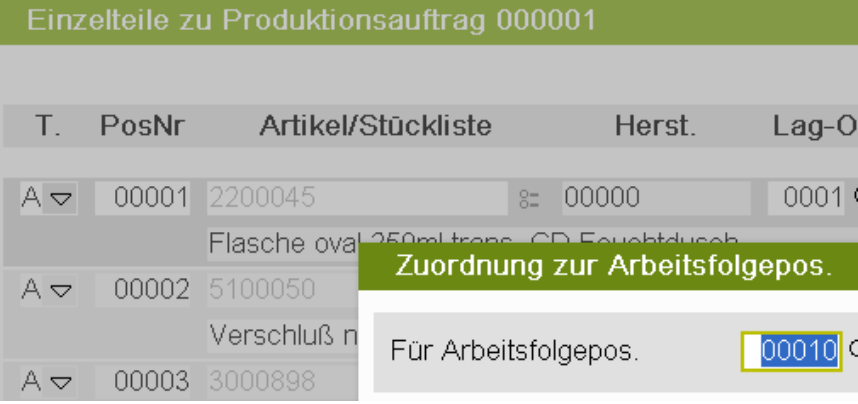

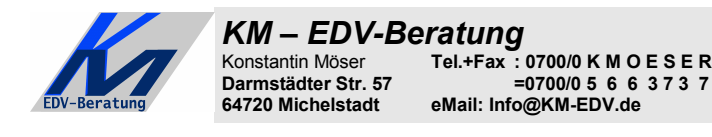

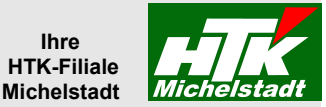

## <span id="page-3-3"></span>**K-Terminal (Konfiguration)**

Nach dem Start stehen (neben dem Beenden-Button) die Button "Mitarbeiter bearbeiten", "Arbeitsgänge bearbeiten" und "Arbeitsplätze bearbeiten" zur Verfügung.

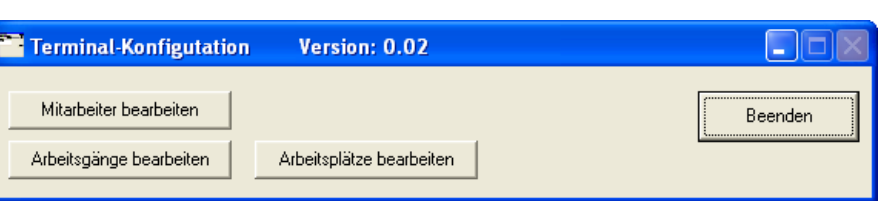

#### <span id="page-3-2"></span>**Mitarbeiter bearbeiten**

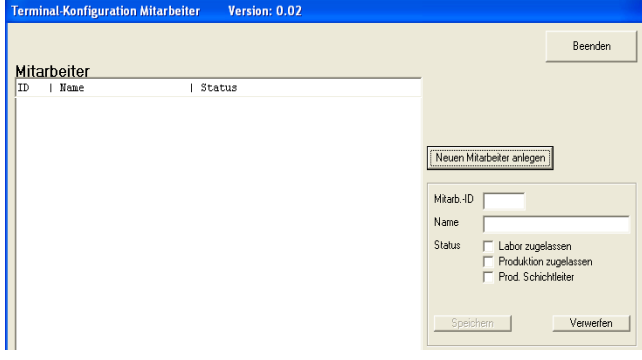

Über den Button "Neuer Mitarbeiter" öffnet sich der Dialog, um einen neuen Mitarbeiter anzulegen.

Speichern ist nur möglich, wenn eine 5stellige nummerische ID vergeben ist und der Name eingetragen ist.

In den Statusfeldern kann zugeordnet werden, ob dieser Mitarbeiter Buchungen im Labor und/oder am Produktionsterminal vornehmen kann. Ist er für die Produktion zugelassen, kann zusätzlich "Schichtleiter" aktiviert werden. Dieser besitzt dann zusätzliche Rechte (z.B. Produktionsabbruch)

Löschen eines Mitarbeiter ist nicht vorgesehen, da es dann zu fehlenden Informationen kommt, wenn er bereits Vorgänge gebucht hat.

## <span id="page-3-1"></span>**Arbeitsgänge bearbeiten**

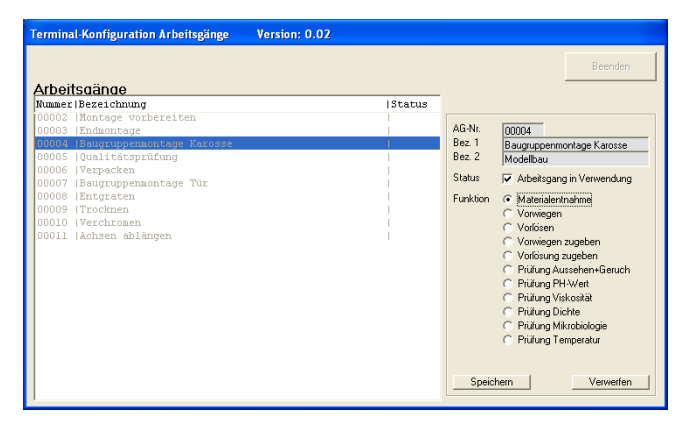

Dargestellt werden die Arbeitsgänge aus der Classic-Line.

Die verwendeten Arbeitsgängen müssen zunächst aktiviert werden (Haken bei "AG in Verwendung") und anschließend muss eine der Funktionen zugewiesen werden, auf deren Basis später das Programm mit den entsprechenden Abfragen reagiert.

#### <span id="page-3-0"></span>**Arbeitsplätze bearbeiten**

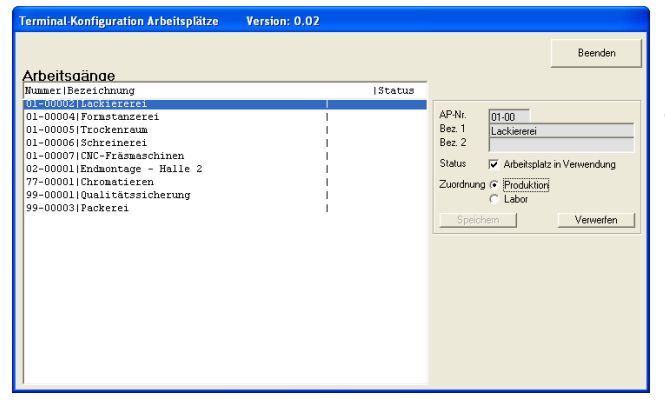

Funktion ähnlich "Arbeitsgänge bearbeiten".

Über die Zuordnung "Produktion" bzw. "Labor" wird gesteuert, in welchem dem Modul die Eingaben durchgeführt werden können.

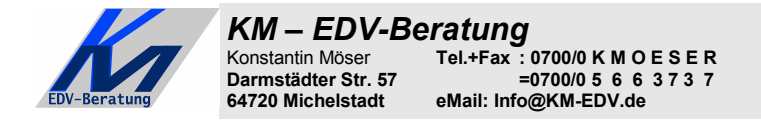

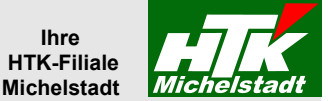

## <span id="page-4-3"></span>**P-Terminal (Produktion)**

Nach dem Start stehen (neben dem Beenden-Button) die Button für "Neuer Ansatz", "Vorlösungen drucken", "Vorwiegen drucken" oder "Ansatz einstellen" zur Verfügung.

Vorlösungen drucken

Vorwiegen drucken Ansatz einstellen

<span id="page-4-2"></span>**Neuer Ansatz**

Es erfolgt die Abfrage einer Produktionsauftrag-Nummer. Diese ist mit eventuell führenden Nullen einzutragen.

Bei korrekter Eingabe werden die Stücklisten-Nummer, Bezeichnung 1+2, Prod.Meng sowie die Arbeitsgänge angezeigt.

Neuer Ansatz

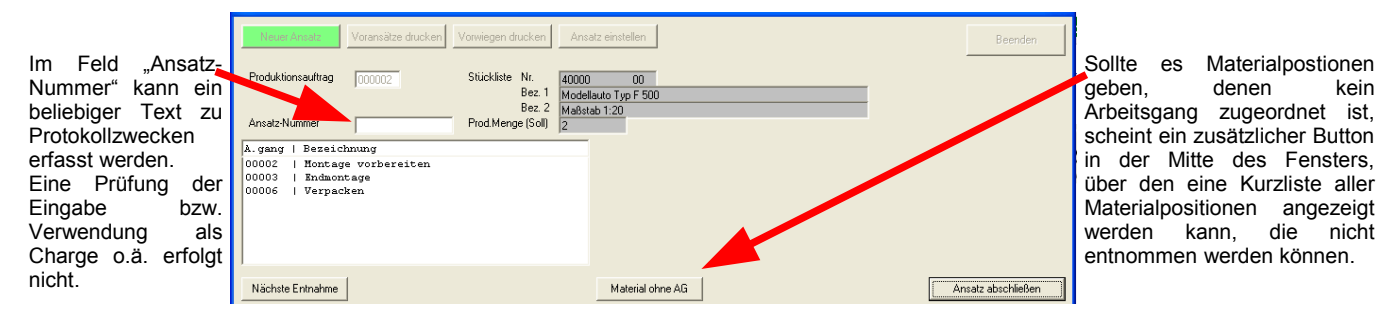

Klickt man auf einen der Arbeitsgänge erscheinen die zugeordneten Materialpositionen.

Beim Klick auf "Nächste Entnahme"wählt das Programm den nächsten (noch nicht abgeschlossenen) Arbeitsgang und die nächste Materialposition aus und stellt diese dar.

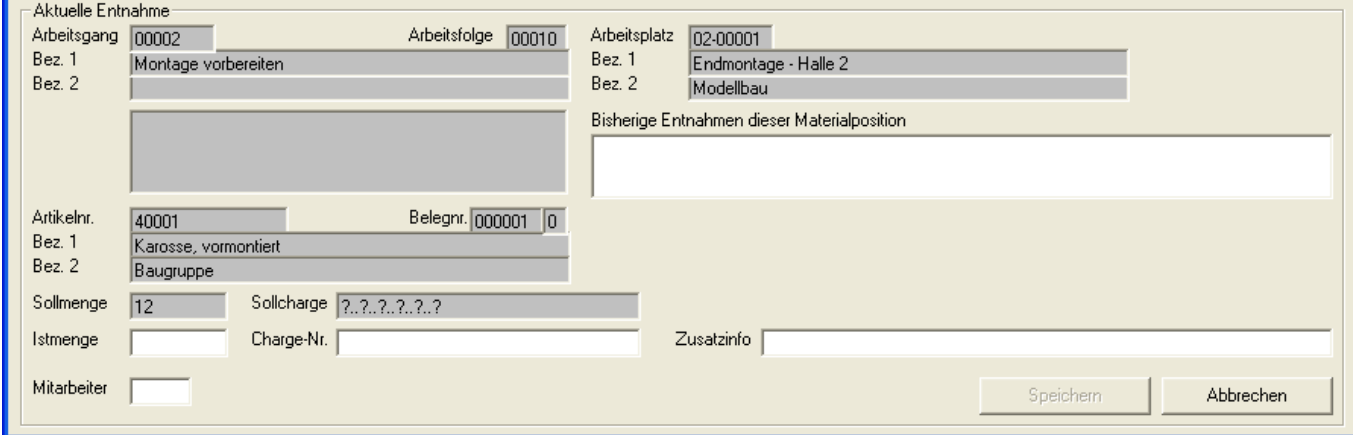

Wird eine andere Chargennummer als die Soll-Charge als Ist-Charge eingetragen erfolgt ein Eintrag im Abweichungsprotokoll.

#### <span id="page-4-1"></span>**Voransätze drucken bzw. Vorwiegen drucken**

Auch hier fragt das Programm zunächst nach dem Produktionsauftrag und stellt diesen anschließend dar.

Über den Button "Voransatz drucken" bzw. "Vorwiegen drucken" erfolgt dann der Vorwiegen drucken Voransatz drucken Ausdruck.

#### <span id="page-4-0"></span>**Ansatz einstellen**

Dieser Button hat derzeit noch keine Funktion

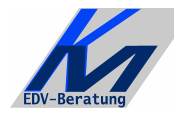

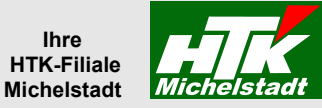

# <span id="page-5-1"></span>**L-Terminal (Labor)**

Nach Eingabe des Produktionsauftrag erscheinen alle Arbeitsgänge deren Arbeitsplatz "Labor" ist (siehe "Konfiguration Arbeitsplätze" auf Seite [4\)](#page-3-3).

Über den Button "**Auftragsinfo**" kann der Anwender eine Übersicht des bisherigen Verlaufes ansehen.

Ist ein Arbeitsgang angewählt, kann über den Button "**Arbeitsgang durchführen**" die entsprechende Maske geöffnet werden und

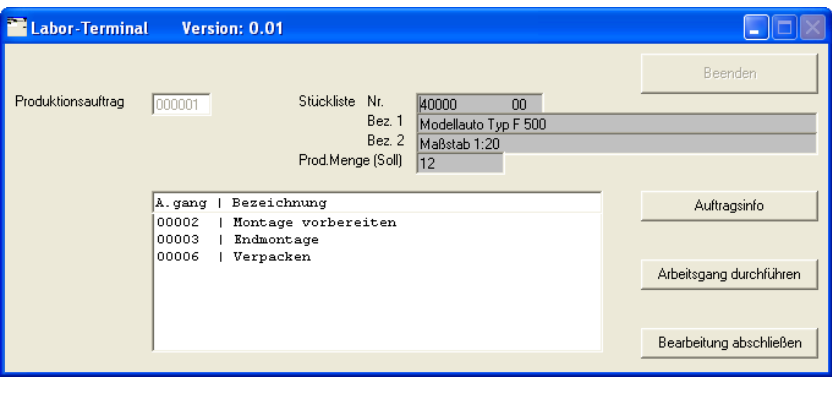

## <span id="page-5-0"></span>**C-Terminal (Check)**

Im oberen Bereich wird die aktuelle Liste der noch<br>nicht bearbeitet Einträge aus dem  $\Box\Box\times$ Terminal-Check Version: 0.02 bearbeitet Einträge aus Abweichungsprotokoll angezeigt. Beenden Diese können per Doppelklick erledigt werden.  $\frac{1}{1 \text{ thr}}$  $\sqrt{\frac{b^2 + b^2}{b^2}}$ | Beschreibung 17.10.10 | 15:13 | PA000001: Charge 12345 statt 54321 verwendet Im unteren Teil kann ein Produktionsauftrag vor dem Produktionsstart geprüft werden. Geprüft wird dabei: ➢ Sind alle Material-Positionen einem Arbeitsgang zugeordnet ➢ Sind die verwendeten Arbeitsgänge konfiguriert ➢ Sind die verwendeten Arbeitsplätze konfiguriert Produktionsauftrag prüfen Produktionsauftrag | prüfen |